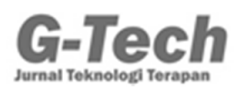

# **PERANCANGAN SISTEM INFORMASI GEOGRAFIS PARIWISATA DI JOMBANG BERBASIS** *MOBILE* **( STUDI KASUS : DINAS PARIWISATA JOMBANG )**

**Ahmad Nur Syahril Huda1, Nufan Balafif2, Mohamad Ali Murtadho3** <sup>1, 2, 3</sup> Prodi Sistem Informasi Universitas Pesantren Tinggi Darul Ulum Jombang sahrilstyle@gmail.com

### **ABSTRAK**

Sistem Informasi Geografis (SIG) dibuat dengan menggunakan informasi yang berasal dari pengolahan sejumlah data, yaitu data yang berkaitan dengan posisi objek di permukaan bumi. Di kabupaten Jombang, juga memiliki tempat wisata yang banyak dikunjungi masyarakat dihampir seluruh Indonesia yakni : wisata makam Gusdur, dan kedung cinet yang sempat masuk salah satu Channel TV yaitu Tranz TV dengan sebutan Grand Canyon Jombang. Permasalahan dari wisata yang ada di Jombang adalah arah penunjuk ke lokasi wisata serta wisata-wisata baru yang belum di ketahui oleh wisatawan baik local maupun dari manca negara. Sehingga terjadi keluhan dari wisatawan serta kurangnya pengelolaan data wisata dari Dinas Pariwisata Budaya Pemuda dan Olahraga Jombang karena banyaknya wisata yang belum terdaftar di Dinas terkait. Dari permasalahan tersebut muncul suatu gagasan untuk membangun suatu Sistem Informasi Geografis Pariwisata Jombang dibangun Menggunakan Metodelogi waterfall, dengan bahasa pemograman PHP , HTML, Jquery, sedangkan untuk database-nya menggunakan *MySQL*, Selain itu dalam proses prancangan aplikasi ini menggunakan *UML*, Berdasarkan hasil analisis dan pengujian dengan mengunakan Black Box Testing. Disimpulkan bahwa sistem informasi geografis pariwisata jombang berbasis mobile dapat digunakan sebagai salah satu solusi untuk dinas pariwisata dalam mempromosikan wisata yang ada di Jombang. Serta di dalam aplikasi ini terdapat fitur tambah data (wisata,kuliner,penginapan, dan dapat melihat deskripsi lokasi wisata. Hasil dari penerapan aplikasi Memudahkan pihak dinas untuk memberikan informasi wisata dan memudahkan wisatawan dalam mengetahui lokasi dan jarak tempu wisata.

**Kata kunci:** Sistem Informasi Geografis, Pariwisata ,Mobile, *Framework 7.*

### *ABSTRACT*

*Geographic Information Systems (GIS) are created using information that derived from processing a number of data, that is data relating to the position of objects on the surface of the earth. In Jombang district, there are also many a tour visited by people in almost all of Indonesia, namely: Gusdur tomb tourism, and kedung cinet that had entered one of the TV Channels namely Tranz TV as Grand Canyon Jombang. The problem of tourism in Jombang is the direction to show location to tourist sites and new tours that are not yet known by tourists both local and from foreign countries. Resulting in complaints from tourists as well as a lack of management of tourism data from the Office of Culture Tourism Youth and Sports Jombang because of the many tours that have not been registered with the relevant Office. From these problems emerged an idea to build a Jombang Tourism Geographic Information System built using the waterfall methodology, with the programming language PHP, HTML, Jquery, while for its database using MySQL, besides that in the process of designing this application using UML, based on the results of analysis and testing using Black Box Testing. It was concluded that, the geographic information system of mobile-based tourism in Jombang can be used as a solution for the tourism office in promoting tourism in Jombang. Not only that, in this application there are features data added (tourism, culinary, lodging, and can see the description of tourist locations. Results from the application, this* 

*application can makes it easy for the office to provide tourist information and facilitate tourists in knowing the location and distance of a tour.*

*Keywords: Geograpic Information System, Tourism, Framework 7*

## **PENDAHULUAN**

Sistem Informasi Geografis (SIG) dibuat dengan menggunakan informasi yang berasal dari pengolahan sejumlah data, yaitu data yang berkaitan dengan posisi objek di permukaan bumi. Teknologi SIG mengintegrasikan operasi pengolahan basis data yang biasa digunakan saat ini, seperti pengambilan data berdasarkan kebutuhan, analisis statistik dengan menggunakan visualisasi yang khas serta berbagai keuntungan yang mampu ditawarkan analisis geografis melalui gambar di petanya (Lengkong, 2015). Salah satu aplikasi SIG adalah Google Maps. Google Maps adalah suatu peta dunia yang dapat kita gunakan untuk kita dapat menentukan lokasi kita saat ini dan rute menuju tempat tertentu (Lengkong, 2015).

Agar bisa lebih mudah dalam mengetahui objek pariwisata dibutuhkan sebuah pemandu digital yang cepat dan efisien. Panduan yang dikenal selama ini masih berupa poster dan foto yang di share di facebook dan media sosial lainnya. Kebanyakan wisatawan mengalami kesulitan dalam menentukan jarak tempuh ke tempat wisata tersebut, dikarenakan tidak tersedia visualisasi wisata produk, dan jarak yang akan ditempuh.

Dengan adanya hal tersebut, penulis akan membuatkan "Rancang Bangun Sistem Informasi Geografis Pariwisata di Jombang Berbasis *Mobile*" Aplikasi ini dibuat untuk memperkenalkan teknologi kepada masyarakat yang belum mengerti begitu besarnya manfaat teknologi untuk memudahkan dalam mempromosikan wisata yang ada di jombang serta meningkatkan omset penghasilan warga di daerah jombang.

### **METODE PENELITIAN**

Perangkat lunak dalam penelitian ini dibangun dengan menggunakan metode rekayasa Waterfall, tahapan dalam metode waterfall adalah sebagai berikut:

a. Analisis kebutuhan

Langkah ini adalah analisis terhadap kebutuhan sistem. Proses pengumpulan data kebutuhan sistem yang dilakukan secara intensif untuk mengetahui seperti apa perangkat lunak yang dibutuhkan.

b. Desain sistem

Proses desain dilakukan dengan menggunakan notasi UML dan permodelan berorientasi obyek sehingga diagram yang digunakan adalah *Use Case, Activity*, *Sequence* dan *Class Diagram*. Desain basis data menggunakan MySQL.

c. Kode program

Desain diimplementasikan kedalam kode pemrograman mengunakan bahasa pemrograman PHP, untuk *database* menggunakan MySQL. dan CSS, *Bootstrap* sesuai dengan desain yang telah dibuat. d. Pengujian Program

Pengujian dilakukan untuk meminimalisis kesalahan yang mungkin terjadi dalam pembuatan kode pemrograman dan untuk memastikan bahwa program sudah sesuai dengan hasil yang diinginkan. Pengujian dilakukan dengan menggunakan metode *Black Box*

e. Penerapan Program dan Pemeliharaan Tahapan ini bisa di katakana sebagai tahapan akhir dalam pembuatan sistem, setelah melakukan analisa, design, mengimplementasikan coding, maka sistem yang sudah jadi siap digunakan oleh pengguna. Perangkat lunak yang di pastikan mengalami perubahan, baik berupa desain atau penambahan fitur, perubahan tersebut terjadi karena mengalami kesalahan atau keinginan pengguna untuk menambah fitur atau bisa karna menyesuaikan dengan kebutuhan maka itu sebut perkembangan fungsional.

### **HASIL DAN PEMBAHASAN**

Sistem ini memiliki 2 user yaitu : Admin/Dinas Pariwisata, *User*/Wisatawan. Setiap user memiliki akses menu yang berbeda-beda. Admin/Dinas Pariwisata memiliki akses untuk mengelola data wisata, mengelola kategori wisata, mengetahui grafik ranting wisata. *User*/wisatawan memiliki akses untuk melihat informasi dan peta wisata, me-*review* atau memberi rating, daftar akun. Lebih jelasnya dapat dilihat pada Gambar 1.

Dalam Activity diagram login *Admin* merupakan Alur admin untuk bisa mengedit atau menambahkan data harus *login* terlebih dahulu. Pilih menu *login* disistem setelah itu akan menampilkan halaman *login* untuk *Admin*.

Kemudian *Admin* harus memasukkan *username* dan *password*. *Activity diagram login*  dapat dilihat pada Gambar 2.

Pada bagian ini menjelaskan tentang *Activity Diagram* mengelola wisata alam, wisata buatan, dan wisata budaya yaitu *Admin*  memilih menu wisata kemudian sistem akan menampilkan data wisata, jika *Admin* memilih menu tambah data wisata, kemudian sistem akan menampilkan form tambahan data wisata,

setelah itu *Admin* mengisi form data kemudian sistem menyimpan data wisata ke *database*  dan jika *admin* ingin mengubah data wisata maka pilih data wisata yang akan dirubah lalu sistem akan mengubah data dan menyimpannya ke *database.* Jika admin ingin menghapus maka pilih data wisata yang ingin di hapus kemudian sistem akan menghapus data wisata dan update ke *database*. Lebih jelasnya bisa dilihat pada Gambar 3.

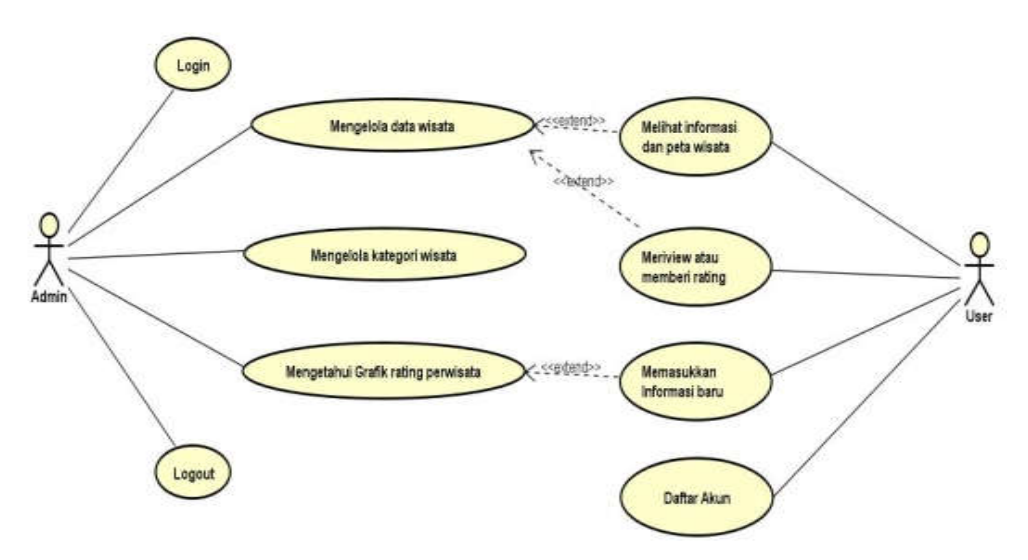

**Gambar 1.** *Use Case Diagram* Rancangan Sistem

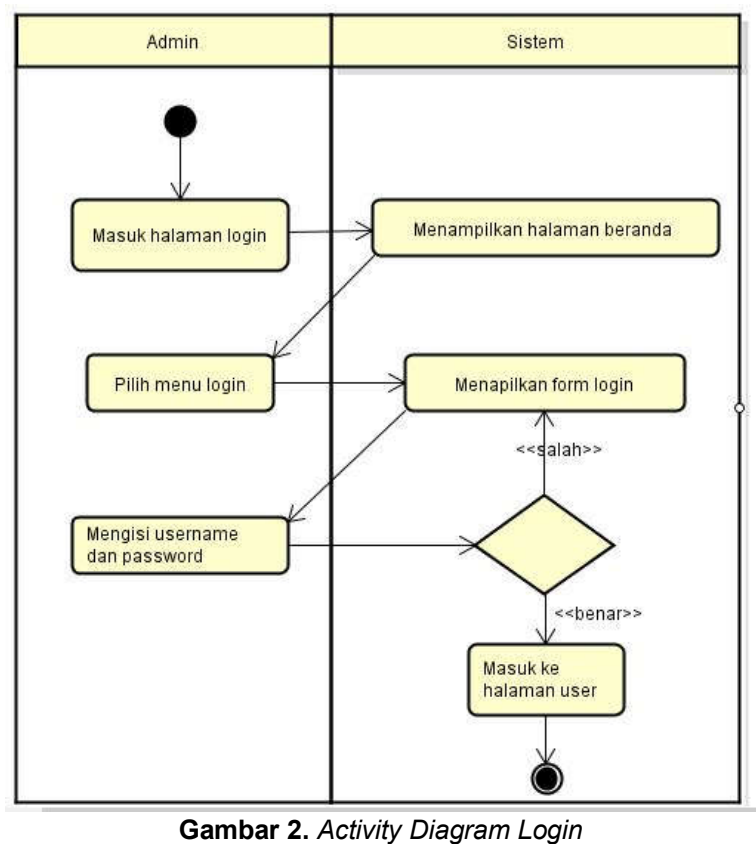

296

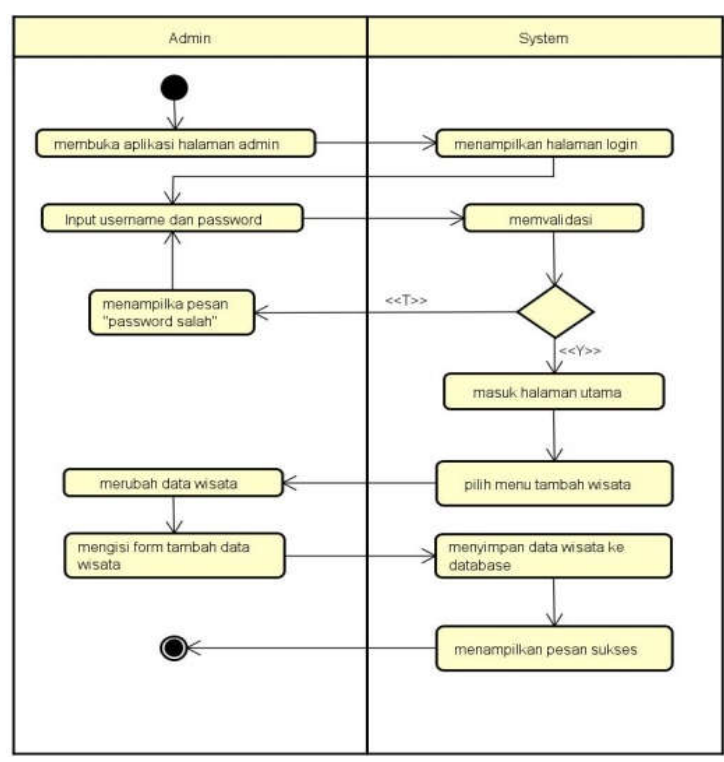

**Gambar 3.** *Activity Diagram* Mengelolah Data Wisata

Activity diagram edit data wisata merupakan proses admin mengedit data wisata dengan masuk ke halaman data wisata kemudian memilih data wisata mana yang akan diedit. Activity diagram edit data wisata dapat dilihat pada Gambar 4.

Squence diagram login user merupakan alur user menginutkan username serta password untuk mengakses aplikasi antrian. Jika username dan passwordnya sesuai maka akan otomatis masuk ke halaman user jika username dan password tidak sesuai maka akan muncul pesan salah dan tetap akan dihalaman login. Untuk detail penjelasan squence diagram login user dapat dilihat pada Gambar 5.

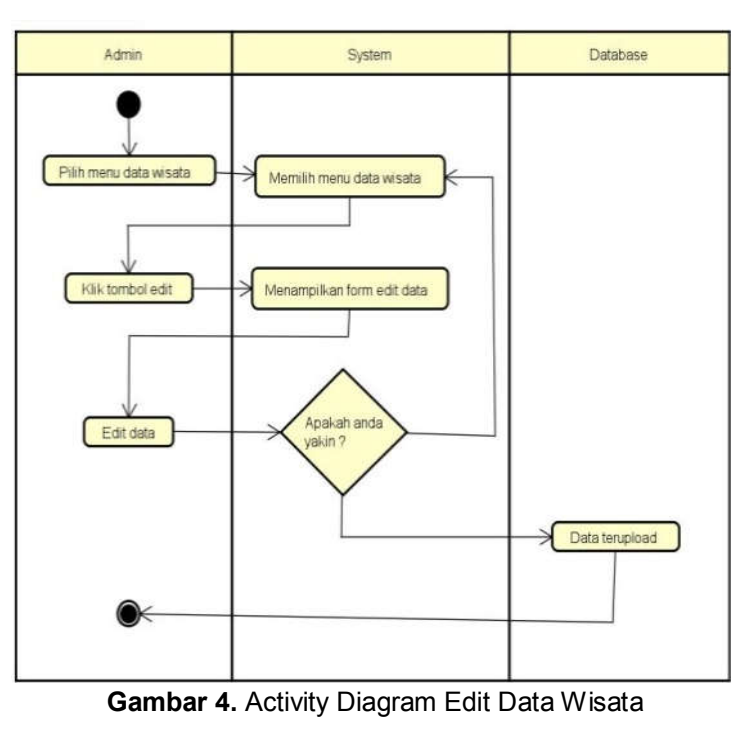

297

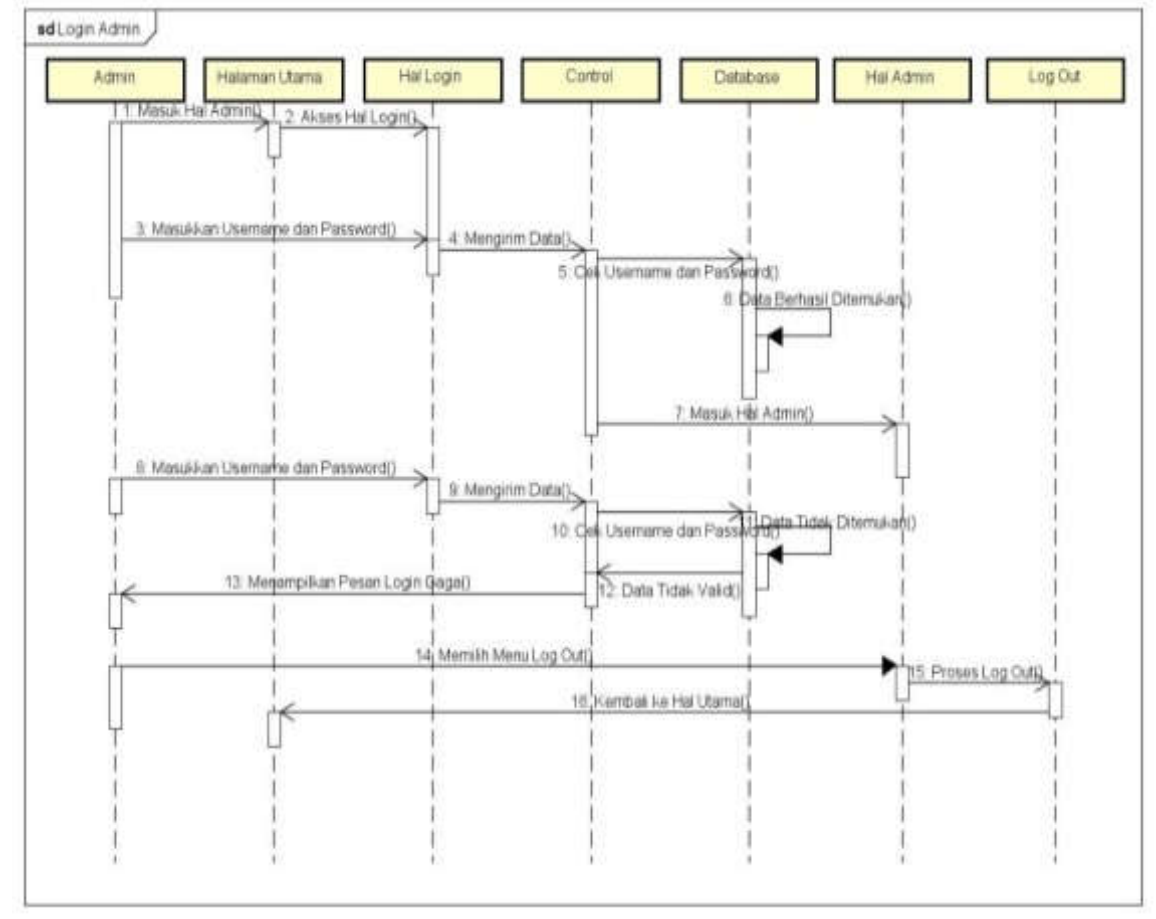

**Gambar 5.** *Squence Diagram Login User*

*Squence* diagram ini menggambarkan alur mengelola data wisata. *Admin* memilih menu data wisata kemudian sistem mendapatkan data wisata selanjutnya sistem mengambil data wisata untuk ditampilkan di halaman data wisata. Jika *admin* ingin menambahkan data wisata maka pilih tambah data wisata kemudian halaman wisata mendapatkan *form* tambah data wisata setelah itu sistem menampilkan tambah data wisata ke halaman data, kemudian *admin* mengisi *form* tambah data wisata dan sistem menyimpan data ke *database.* Jika gagal maka akan menampilkan pesan gagal lalu kembali ke halaman data wisata. Kemudian jika berhasil akan tampil pesan sukses dan jika *admin* ingin menghapus data pilih data yang ingin di hapus data akan terhapus dan kembali ke halaman data wisata. Jika ingin mengubah data bisa pilih menu ubah data di halaman data

wata kemudian muncul *form* ubah data dan jika sudah selesai sudah data makan akan kembali lagi ke menu data wisata. Lebih jelasnya bisa dilihat pada Gambar 6.

Berikut adalah model tabel class diagram yang digunakan pada perancangan aplikasi , dapat dilihat pada Gambar 7.

- 1. Tabel Admin : Mengelola data admin
- 2. Tabel Kategori Wisata : Di sini seluruh kategori wisata bisa kelolah oleh admin
- 3. Tabel Wisata : Digunakan untuk mengelola jenis-jenis wisata.
- 4. Tabel Peta : Admin dapat memasukkan lokasi wisata di peta.
- 5. Tabel Informasi Baru : User dapat memberikan informasi kepada admin untuk memasukkan wisata yang belum terdaftar di aplikasi.

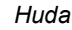

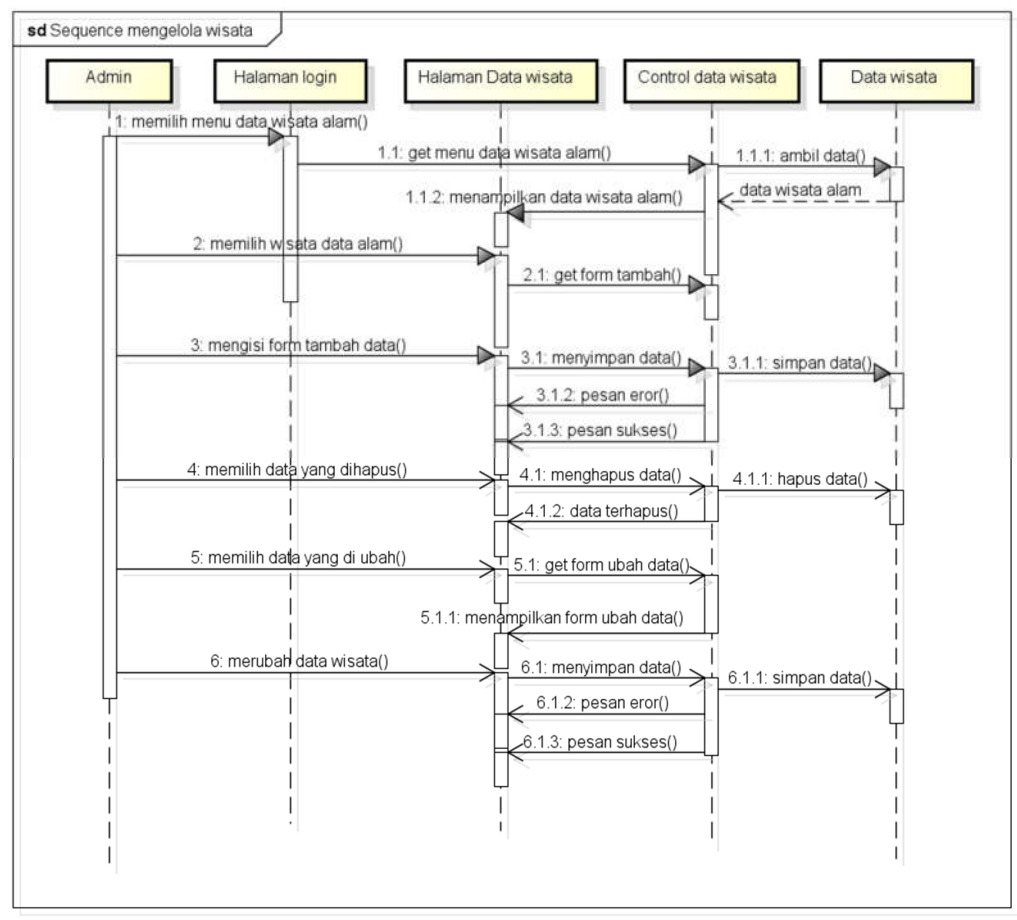

**Gambar 6.** *Squence Diagram* Mengelola Data Wisata

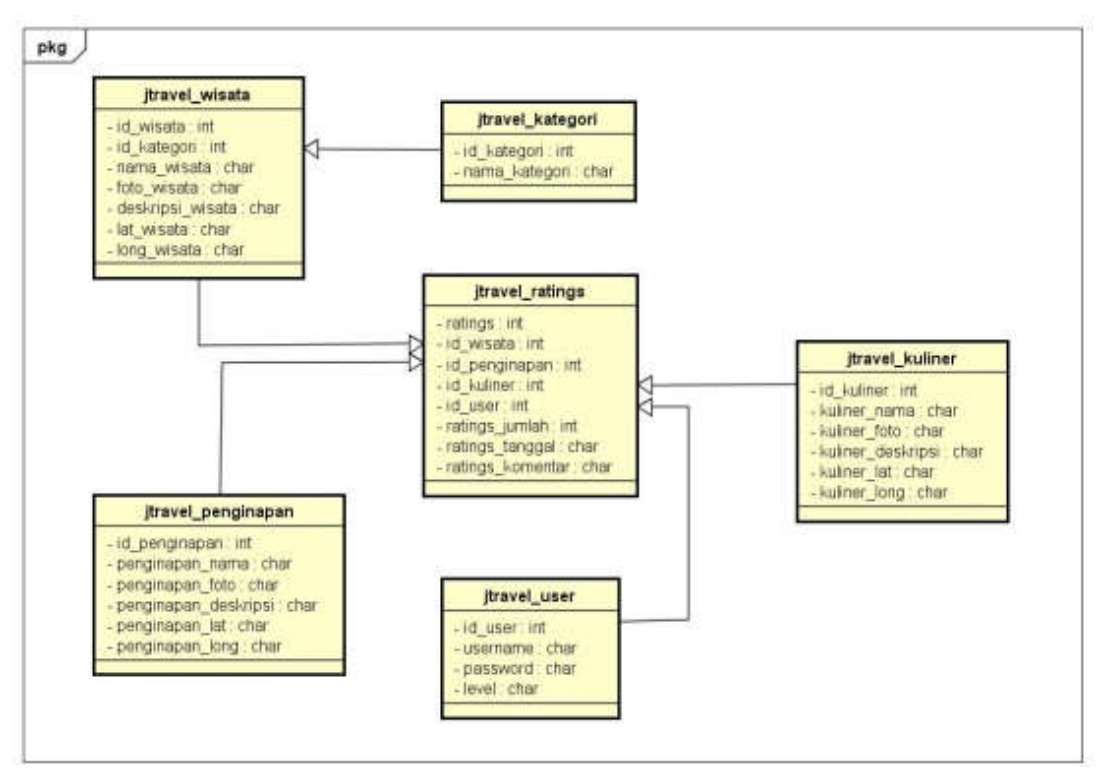

**Gambar 7.** *Class Diagram*

# **Hasil Rancang Bangun**

Tampilan dari perancangan sistem informasi geografis pariwisata di jombang berbasis *mobile* adalah sebagai berikut. Gambar 8 adalah Halaman *login* Admin pada sistem.

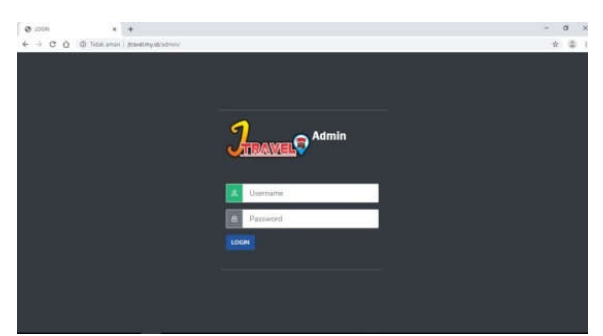

**Gambar 8.** Halaman *Login* Admin

Registrasi akun *user* dapat dilakukan kedalam sistem dengan level user. Untuk lebih jelasnya dapat dilihat pada Gambar 9.

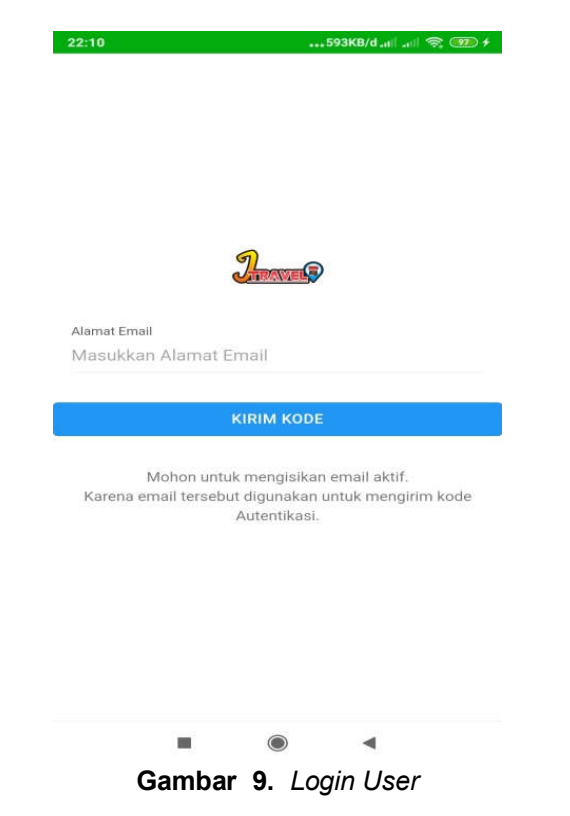

Admin mengelola data wisata. Untuk lebih jelasnya dapat dilihat pada Gambar 10.

| <b>1</b> J Travel Jombang | $\equiv$                                                     |                  | Hai, admin              |
|---------------------------|--------------------------------------------------------------|------------------|-------------------------|
| A HOME<br>는 WISATA        | Data Kategori<br><b>Tartials</b><br>$\mathbf{f}(\mathbf{z})$ |                  |                         |
| <b>A</b> resolution       | No                                                           | Nama Kategori    | Action                  |
| et KULRER                 | ż                                                            | <b>TIANER</b>    | Detail (Update   Hopus) |
| <b>IE KATELON WISKUL</b>  | ž                                                            | PENSYLVINA       | Detail Under History    |
| 22.32001                  | ś                                                            | 33,888           | Dirtail (Opdate ) Hapun |
|                           | x                                                            | BLIATAN          | Detail   Update   Hapus |
|                           | s                                                            | <b>BUDAYA</b>    | Detail   Update   Haput |
|                           |                                                              | Total Fincent, 5 |                         |

**Gambar 10.** Mengelola Data Wisata

User dapat melihat data wisata yang diinginkan. Untuk lebih jelasnya dapat dilihat pada Gambar 11.

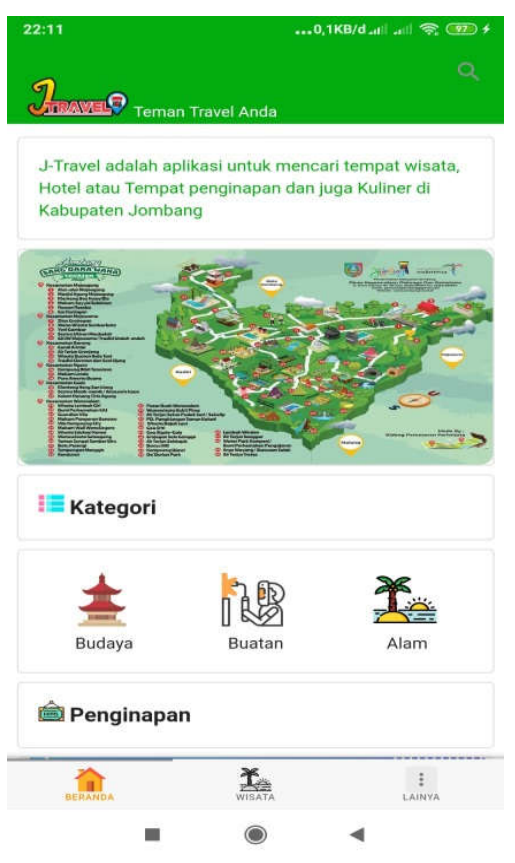

**Gambar 11.** Melihat Data Wisata

User dapat melihat data wisata di setiap kategori wisata yang diinginkan. Untuk lebih jelasnya dapat dilihat pada Gambar 12.

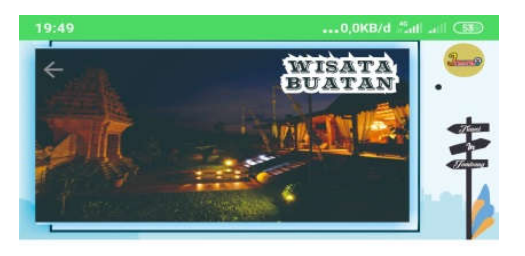

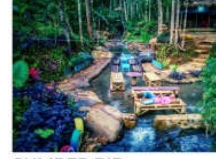

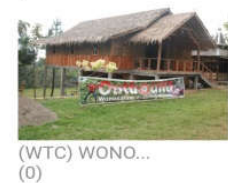

 $(0)$ 

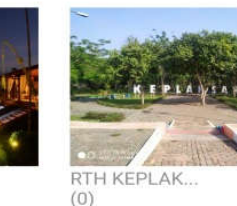

KAMPUNG DJ  $(0)$ 

**Gambar 12.** Kategori Wisata

User dapat mengetahui Detail wisata yang diinginkan. Untuk lebih jelasnya dapat dilihat pada Gambar 13.

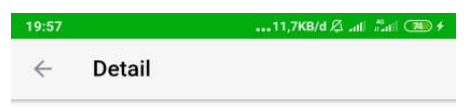

**HORISON YUSRO JOMBANG** 

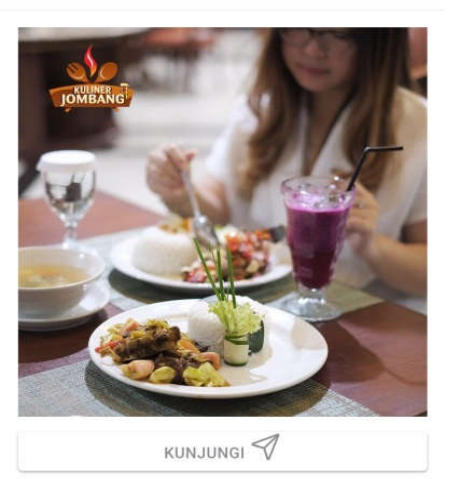

 $(0)$ 

HORISON YUSRO JOMBANG mempunyai banyak menu dan harga yang sangat bersahabat. Berikut daftar harga makanan dan minuman : - Sop Buntut Rp.85.000, - Bebek Dower Rp.55.000, -Berkat Keluarga Rp.25.000 - 85.000. lokasinya terletak di Jl. Soekarno - Hatta No.25, Nglungge, Keplaksari, Kec. Peterongan, Kabupaten Jombang, Jawa

**Gambar 13.** Detail Wisata

User dapat mengetahui Peta wisata yang diinginkan. Untuk lebih jelasnya dapat dilihat pada Gambar 14.

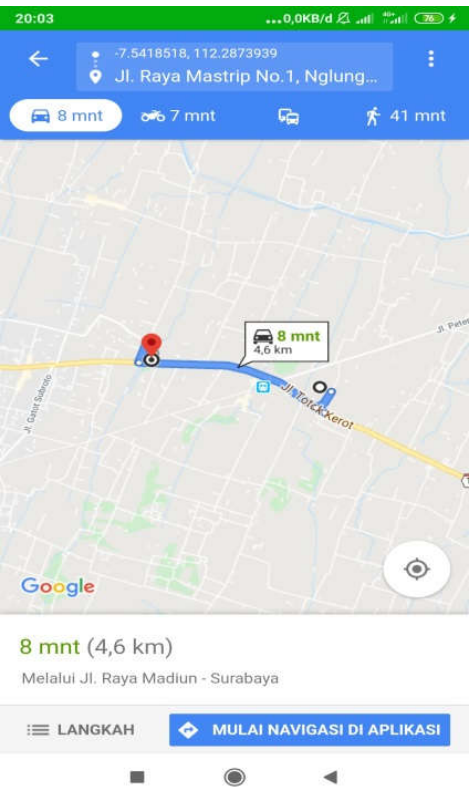

**Gambar 14.** Peta Wisata

### **KESIMPULAN DAN SARAN Kesimpulan**

Setelah melakukan perancangan dan pembangunan Sistem informasi geografis pariwisata di Jombang berbasis mobile, maka dapat diambil sebuah kesimpulan sebagai berikut:

- *1)* Sistem informasi geografis pariwisata di Jombang berbasis mobile*,* di rancang menggunakan *Unifield Modeling Languange (UML).*
- *2)* Sistem informasi geografis pariwisata di Jombang berbasis mobile*,* di bangun menggunakan Framework 7 menggunakan database *MySQL.*
- 3) Berdasarkan hasil dari pembahasan dan implementasi yang dilakukan, Sistem informasi geografis pariwisata di Jombang berbasis mobile dapat digunakan sebagai salah satu solusi untuk memberikan informasi tentang wisata yang ada di Jombang. Serta memiliki fitur tambah data wisata, mengelola kategori wisata, melihat detail wisata, dan mempermudah masyarakat dalam memberikan rute ke tempat wisata.

### **Saran**

Sistem informasi geografis pariwisata di Jombang berbasis mobile ini tentunya tidak terlepas dari kekurangan dan kelemahan. Oleh karna itu, untuk pengembangan sistem yang selanjutnya, maka penulis menyarankan beberapa hal untuk diperbaiki di masa mendatang yaitu:

- 1) Kedepannya agar ditambahkan rekomendasi/paket wisata yang mungkin dibutuhkan pengguna aplikasi.
- 2) Tambahkan event wisata agar bisa menambah daya tarik wisatawan
- 3) Perlu adanya pengembangan di *platform*  lain seperti IOS.

Perlunya opsi lain untuk tambahan fitur adalah agar memudahkan wisatawan dalam menemukan apa yang di cari di aplikasi tersebut aplikasi tersebut.

### **UCAPAN TERIMAKASIH**

Ucapan terima kasih kepada Bapak Tri Bakti Isnur Harjadi, Ibu Siti Maslakhah, Keluaga besar saya Bani A.Rozi dan Bani Rohman. Bapak Nufan Balafif S.Kom, M.M. dan Bapak Mohamad Ali Murtadho S.Kom,.M.Kom. Teman-teman: Deni Setiawan, Heri Siswanto, Shofa Rodhi Ridho, Yoredo Putra Antares, Dwiky Muddatsir, Fahmi Ardiansyah, Bagus, Muhamad Sofiul Fikri.

#### **REFERENSI**

- Eldita, B. R. (2018). APLIKASI SISTEM GEOGRAFIS OBJEK WISATA BERBASIS MOBILE ANDROID PADA DINAS KEPEMUDAAN, OLAHRAGA DAN PARIWISATA (BIDANG PARIWISATA) KOTA METRO . *digilib.unila.ac.id*, 2-124.
- Farah, N. N. (2018). Aplikasi Pgrouting Untuk Penentuan Jalur Optimum Pada Pembuatan Rute Pemadam Kebakaran. *Geodesi Undip*, 182-197.
- Kesuma, R. Y. (2017 ). Pemanfaatan Data Mining Untuk Penempatan Buku Di Perpustakaan Menggunakan Metode Association Rule . *Jatisi*, 10.
- Kurniadi, E., & Budianto, H. (2018). RANCANG BANGUN APLIKASI WISATA KABUPATEN KUNINGAN BERBASIS ANDROID MENGGUNAKAN METODE LOCATION BASED SERVICE (LBS). *Jurnal Cloud Information*, 28-35.
- Lengkong, H. N. (2015). Perancangan Penunjuk Rute Pada Kendaraan Pribadi Menggunakan Aplikasi Mobile GIS Berbasis android yang terintegrasi pada Google Maps. *E-journal Teknik Elektro dan Komputer*, 18-25.